# <span id="page-0-0"></span>**Troubleshooting**

# Summary

A general methodology for investigating issues with PXE Everywhere, as well as identifying key issues and their resolutions.

For known issues relating to specific components please refer to their troubleshooting pages:

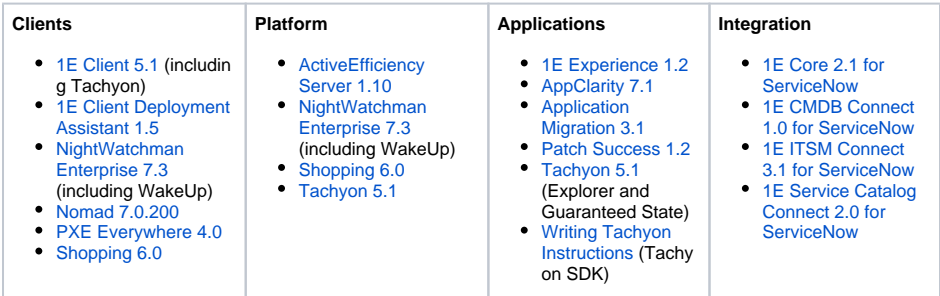

# <span id="page-0-1"></span>1E Support contact details

## <span id="page-0-2"></span>**Support Web portal**

Maintenance support customers can log onto the 1E Support Web Portal at [http://1eportal.force.com](http://1eportal.force.com/) usin g their login details provided with their maintenance contract. This provides issue tracking, product hotfixes and knowledge base articles related to each product.

## <span id="page-0-3"></span>**Telephone support**

Maintenance support customers can contact the technical support department at 1E through the following support numbers for the US and UK. Just phone the relevant number for your area so your call can be routed quickly and efficiently to the correct support group:

US: 1-866-349-4032

UK: 0208 326 3499

# <span id="page-0-4"></span>**Email support**

Maintenance customers can use the following email for additional support:

#### [support@1e.com](mailto:support@1e.com)

### <span id="page-0-5"></span>**For customers evaluating Nomad and PXE Everywhere**

If you are evaluating Nomad and PXE Everywhere, please contact 1E if you need guidance.

## <span id="page-0-6"></span>The technical support process

- 1. Read through the Troubleshooting pages to see if there are known issues, or quick resolutions to any problems you may have encountered.
- 2. Maintenance support customers can use the 1E Support Web Portal to review knowledge base articles and download hotfixes.
- 3. If still encountering problems, create a technical report (log files and details) and then contact the 1E technical support team.

## <span id="page-0-7"></span>**Creating a technical report**

If possible, please obtain the following details and log files before contacting 1E, to include in your technical report.

#### **Version details**

- The OS, version number and patch level for:
	- Tachyon Servers

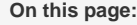

- [1E Support contact details](#page-0-1) [Support Web portal](#page-0-2)
	- [Telephone support](#page-0-3)
	- [Email support](#page-0-4)
	- For customers evaluating [Nomad and PXE](#page-0-5)
	- **[Everywhere](#page-0-5)**
- [The technical support process](#page-0-6) [Creating a technical report](#page-0-7)
	- [Log files](#page-1-0)
- [MSI Installer log](#page-1-1)
- 

### **In this section:**

[Known issues](https://help.1e.com/display/PXE40/Known+issues)

[Installation issues](https://help.1e.com/display/PXE40/Installation+issues)

[Resolving PXE Everywhere](https://help.1e.com/display/PXE40/Resolving+PXE+Everywhere+Agent+issues)  [Agent issues](https://help.1e.com/display/PXE40/Resolving+PXE+Everywhere+Agent+issues)

- 1E Client
- Configuration Manager if used
- Other 1E Server software, for example Shopping, Nightwatchman and WakeUp
- For Nomad and Shopping, please provide OS, version number and patch level for:
	- Configuration Manager DPs
	- Nomad extensions used on Configuration Manager Consoles
	- ActiveEfficiency Server

#### **Environmental details**

- If there were any recent changes made to your configuration
- The name of the machines, Configuration Manager Application and/or Package IDs for when the issue occurred

#### **Problem details**

- When did the issue occur, ensure log files cover this period
- The scope of the issue did it affect a particular geographical location, group of users or client machines
- Details of any self-help troubleshooting steps you carried out
- In the event of a service crash or if you are experiencing high CPU or memory usage, provide us with the dump file, event viewer logs, traces. We will provide you with FTP details to upload these files.

#### <span id="page-1-0"></span>**Log files**

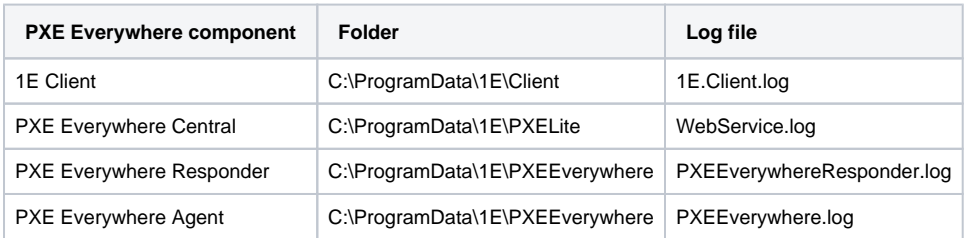

Please also refer to [Upgrading PXE Everywhere: Name changes introduced in PXE Everywhere 4.0.](https://help.1e.com/display/PXE40/Upgrading+PXE+Everywhere#UpgradingPXEEverywhere-NamechangesintroducedinPXEEverywhere4.0)

If the issue is related to PXELite boot media creation/updating using CreateBootImage.exe then please provide:

**C:\Program Files (x86)\Microsoft Configuration Manager\AdminConsole\AdminUILog\CreateTsMedia.log**

If the issue is related to the deployment of PXELite boot image into the TFTP folder of PXELite agent then please provide:

**C:\ProgramData\1E\PXElite\CreateBCD.log**

# <span id="page-1-1"></span>MSI Installer log

In case of problems during installation, each of the PXE Everywhere installers provide an option to view their installer log file at the end of the installation process. We recommend that you check the box and keep the log file handy until the installation has been validated. This way if there are any issues you can easily pass the installation log files on to the 1E Support department. Here is an example of the final page of the PXE Everywhere Central installer with the **Show the Windows Installer log** checkbox shown:

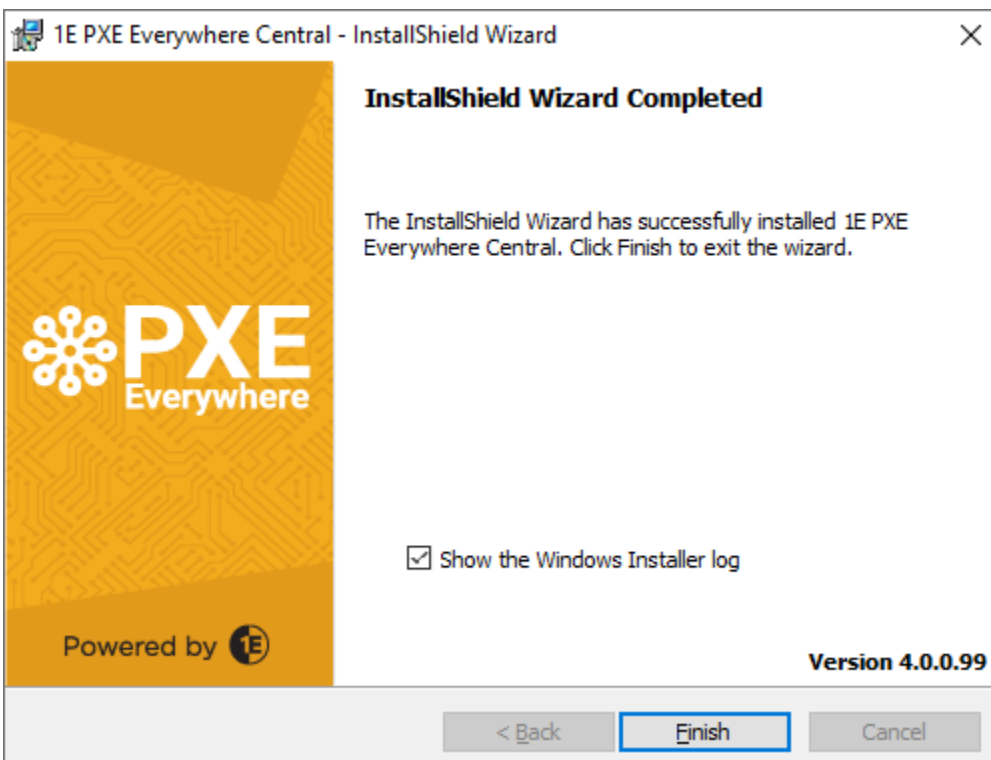